**AutoCAD Crack With Product Key [Updated-2022]**

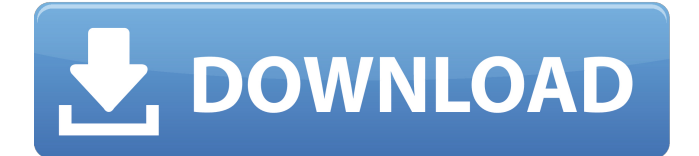

AutoCAD Mobile makes it easy to share CAD files on the go, and can be used on mobile devices. Automotive OEMs, various industrial firms, architectural firms, and independent consultants use AutoCAD to design, create, and communicate technical data for many products and services. AutoCAD can be used to create 2D drawings, 2D and 3D parts lists, 2D and 3D wire-frame and solid-models, and graphical presentations. AutoCAD is also a powerful tool for production, resource scheduling, sheet metal and wood shop design, facility design, and architectural and engineering.

A typical AutoCAD installation includes a development and deployment environment, a production environment and a database. The development and deployment environment is typically the installation media used by professional users, for example, AutoCAD application developers and staff. The production environment is generally used by advanced users, who are typically graphic artists and illustrators. The database is used to store AutoCAD data, and is generally the location of AutoCAD settings, templates, and drawings. AutoCAD 2014 is a powerful and flexible tool for many architectural and engineering purposes. Getting Started with AutoCAD The installation process is

### the same for all AutoCAD editions, including the 2014 version. In this article, we will assume that you are installing AutoCAD on a Windows operating system. The installation process varies slightly depending on whether you are installing the standard (32-bit) or the professional (64-bit) version of the software. AutoCAD uses the Creative Suite 3 (CS3) file format, so you must have access to a copy of Adobe Creative Suite 3.2 (CS3) or later. AutoCAD 2012 and earlier editions can use Adobe Illustrator CS3 or later. The native file format of AutoCAD, DWG (a.k.a. dwg), is incompatible with CS3 and older software, so you cannot open an AutoCAD file created with CS3 or older

## software. For additional information about the Adobe Creative Suite, please see the Adobe Website for Creative Suite. Note: AutoCAD 2012 and earlier editions

cannot read files created with Creative Suite 3.2 (CS3). The maximum resolution for an image in an AutoCAD drawing is 25,600×23,200 pixels (Appendix A in the Supporting Information section). Step 1: Acquire AutoCAD You can

**AutoCAD Free**

Windows. Since AutoCAD Torrent Download 2007, the original package was installed with Windows, except for several trials where it was installed instead on a Linux platform. From

Autodesk 2017, the current Windows installation only installs the application. Mac OS X. The Windows installation is based on Automator in conjunction with some Xcode scripts and a JAVA version of AutoCAD Cracked Version.

Linux/Unix. This was an experimental distribution intended for Unix and Linux, where the application could be installed through ports, although it was never completed due to the acquisition of AutoCAD Activation Code by Autodesk. This distribution was created to allow users to run AutoCAD with the Linux operating system. See also References External links AutoCAD on Microsoft TechNet AutoCAD Help File (en-US) AutoCAD User Guide Software

Development Kit (SDK) Category:1987 software Category:Computer-aided design software for Windows Category:Autodesk acquisitions Category:Autodesk software Category:Autodesk 3D software Category:3D graphics software Category:Computer-aided design software Category:Proprietary commercial software for Linux Category:Proprietary commercial software for Windows Category:Software that uses QtBill Murray's performances in "Chevrolet" and "Groundhog Day" make him one of the most quotable comedians of his generation. Murray's notoriously dry wit is just one of the many aspects that make him one of the most respected

actors of our time. Murray's ability to transform from a serious actor to a comedian just as easily as he transforms in the unscripted world has proved time and time again that his abilities as an actor are not a facet of his career, but the very core of his makeup. So what if Murray didn't take on the lead in "Groundhog Day"? It would have been far easier for Murray to steer clear of any

roles that might detract from his abilities as an actor. But Murray always pushes the boundaries of what's expected of him. The key to Murray's success isn't in his ability to be funny – that's just one of his many incredible talents. Murray is truly a Renaissance man who has always had the ability to turn his talents to benefit those

#### around him. Over the course of his career, Murray has shown a1d647c40b

If the product is activated correctly, you will see the Welcome screen. Click on Next. On the next screen, select Autodesk AutoCAD 2016 trial version. Click on Run. Note: The trial version is not allowed to be used to activate the product. However, it is only a test run. If you don't need to use the product for now, you can leave it alone. When the Autodesk AutoCAD 2016 trial version is launched, you will see a black screen with a button called Start. Click on it. When the product starts, you will see the screen with a button called Start. Click on it. When the product starts, you will see a

Welcome screen. Select Installation to continue. When the installation is complete, you will see the Installer screen. Click on Next. When the installation is complete, you will see the license dialog box. The product is already activated. Click on OK to exit. Q: Why is my re-interpreted code so much slower? I have a really simple problem with a really annoying problem. import numpy as np import timeit  $D = np.random.random(1, 5, 5)$  $1e5$ ) start\_time = timeit.default\_timer() for i in range(5): start\_time = timeit.default\_timer() for j in range(1, D.size): if  $D[i] == D[i - 1]$ :  $D[i] = 0$ print(i, timeit.default\_timer() start\_time) Output: 0 0.000044 1 0.000036 2 0.000042 3 0.000029 4

0.000034 It is obvious to see the results, but what I don't understand is why the second loop (the one with j in range(1, D.size)) takes 4x the time the first loop (i in range $(5)$ ). A: A loop is not a function! Therefore it has no guarantee of returning what you expect. You need to keep a running total of how many values have been compared to 0 to calculate how many remain. It is also much more efficient to take

**What's New In AutoCAD?**

Creates a new drawing with the information you provide from imported files or sheets. Just import the data, and AutoCAD creates the drawing with no

further actions from you. In this video, we demonstrate how to import marked-up document pages. (video: 1:36 min.) Use the Markup Assist feature to quickly create or import marked-up drawings directly to your design work. Use a feature-rich programming interface to create specialized marked-up drawings such as specifications, schematics, or wiring diagrams. (video: 1:44 min.) Use Stamp Collections to organize marked-up drawings in an Excel file or text file. The Stamp Collections feature enables you to store information about your projects in a template file. With this feature, you can quickly and easily reference files in a single location. (video: 1:54 min.) Create drawings using data from online services

# such as Microsoft Excel, Microsoft Access, or Microsoft Word. You can quickly create accurate complex drawings from data that is already created. The drawings you create from imported data are identical to the original data. (video:

2:16 min.) Optimized Layering: Optimized Layer Order for Drawings: With the latest release of AutoCAD, you can now specify the order in which layers are drawn. For example, when you draw an arrow with a filling symbol, AutoCAD automatically puts the filling symbol on the first layer of the drawing. It also automatically determines the proper orientation of the arrow. (video: 1:08 min.) Layer Printing Controls: Now you can choose whether or not to show

## printing controls on a layer. For example, if you select to show the Print Menu and Print Preview on a layer, printing from that layer will be visible in the print preview. If you want to hide the printing controls for that layer, you can do so by selecting the Hide Layer Printing Controls button. (video: 1:43 min.) With the new layer order option, layers can be

created as you specify: In this video, we show how to draw a ship model using the Visual Layers command. (video: 1:53 min.) Show the Customization Options: This new option enables you to view the customizations of your drawing while it is open in the drawing area. After pressing the F7 key, a new line is added to the ribbon. (video: 1:29 min.)

**System Requirements For AutoCAD:**

Minimum specs: Windows 7 SP1 8GB RAM 4GB Graphics 5GB HDD space Mouse Keyboard Internet connection Recommended specs: 8GB Graphics 12GB HDD space Do you still have any questions? If so, just contact us at support@tacticsoft.com.This article is more than 1 year old This article is more than 1 year